## **brother**

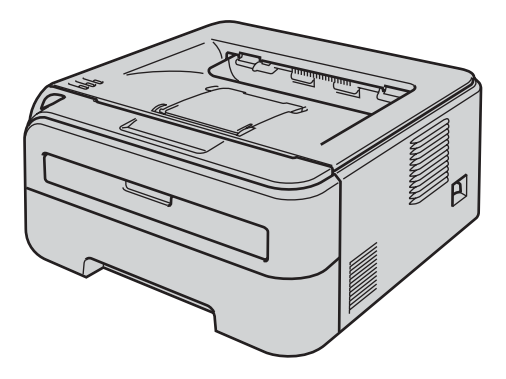

Kirjoitinta voidaan käyttää vasta, kun laite on asetettu käyttökuntoon ja ohjain on asennettu. Katso kokoonpano- ja asennusohjeet tästä pika-asennusoppaasta.

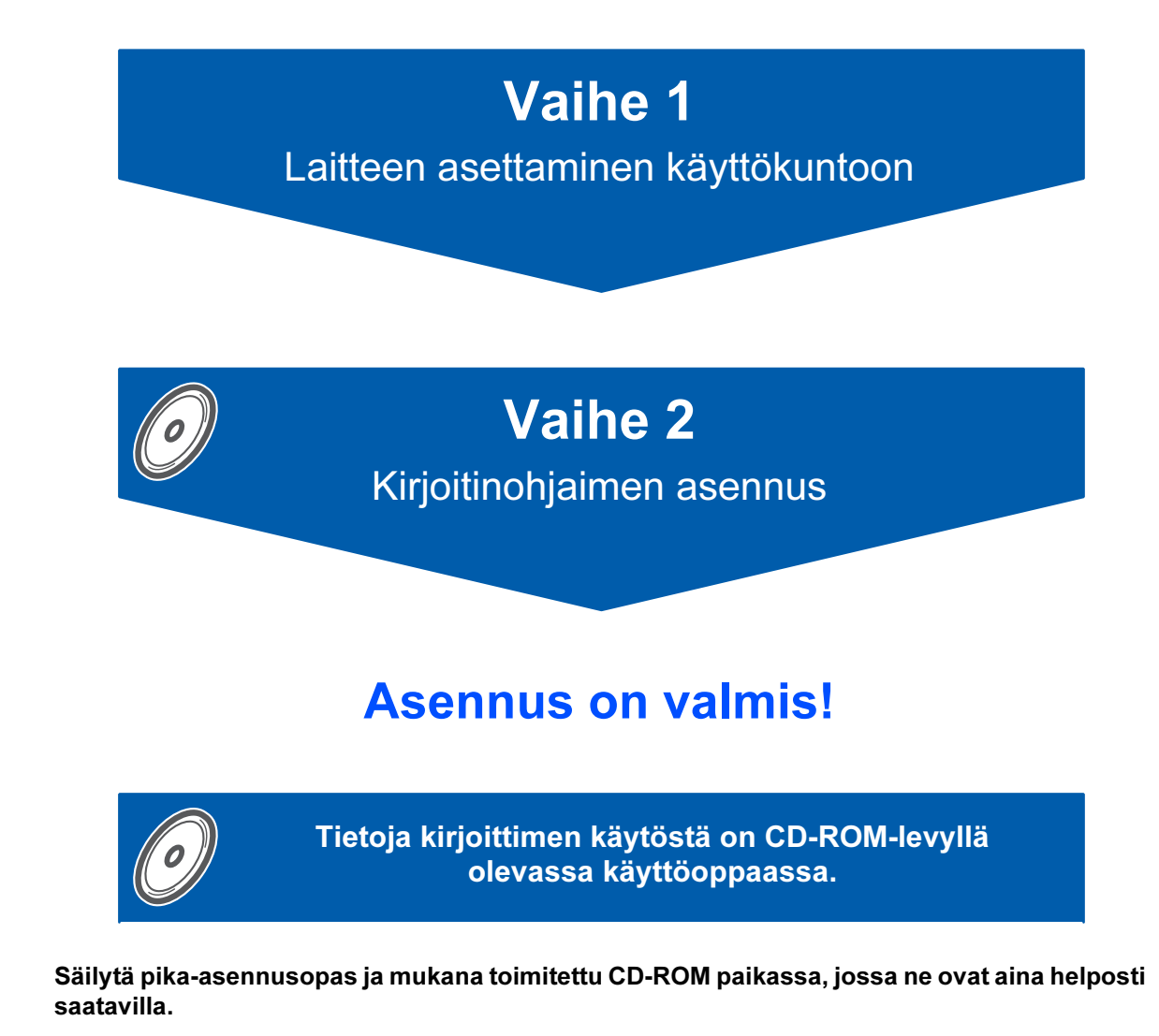

 $\epsilon$ 

Laserkirjoitin

Laserkirjoitin

## Oppaassa käytetyt merkinnät

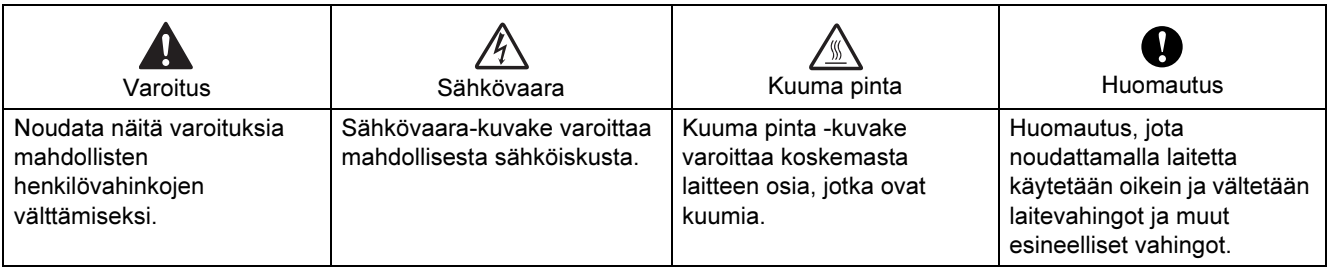

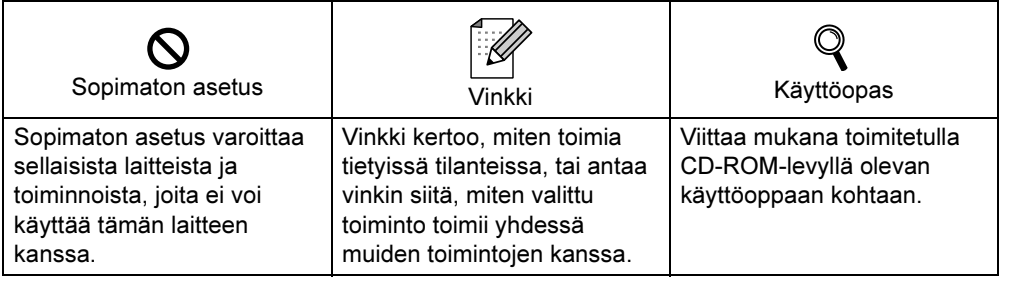

## Varotoimenpiteet

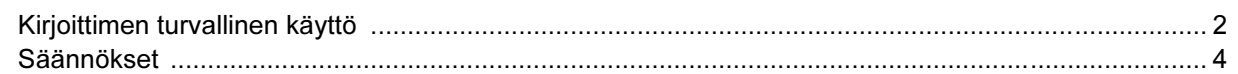

## **Aloitus**

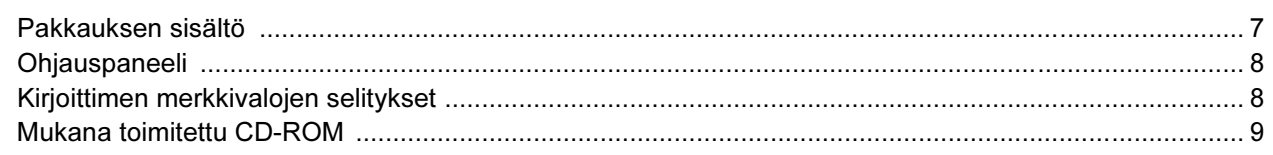

## VAIHE 1 - Laitteen asettaminen käyttökuntoon

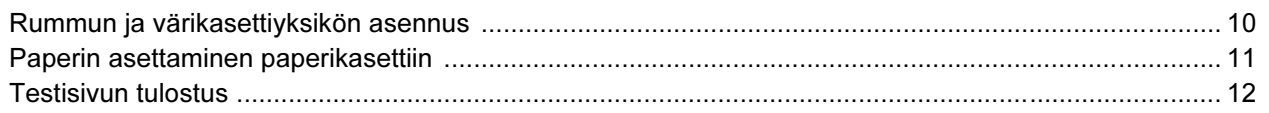

## **VAIHE 2 - Kirjoitinohjaimen asennus**

## **Windows**<sup>®</sup>

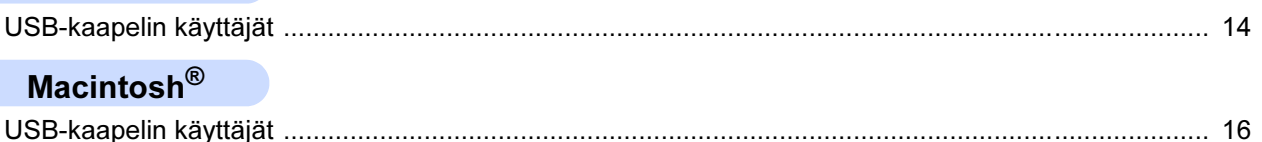

## **Tarvikkeet**

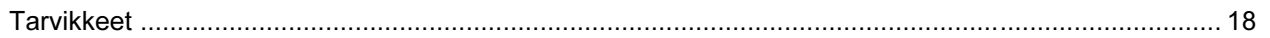

## Uudelleen pakkaaminen

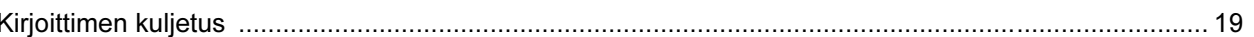

## **Vianetsintä**

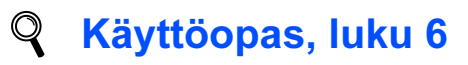

## <span id="page-3-1"></span><span id="page-3-0"></span>Kirjoittimen turvallinen käyttö

Varoitus

## $\bigwedge$

Kirjoittimen sisällä on verkkojännite. Katkaise virta virtakytkimestä ja irrota kirjoittimen virtajohto pistorasiasta ennen kirjoittimen sisäpuolen puhdistusta.

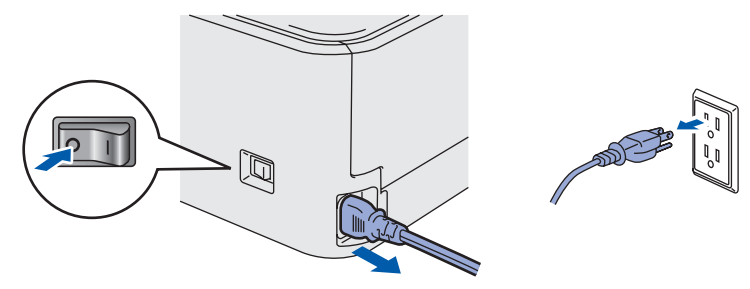

ÄLÄ KÄSITTELE pistoketta märin käsin. Se voi aiheuttaa sähköiskun.

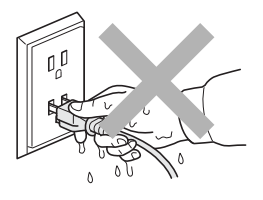

Heti käytön jälkeen muutamat kirjoittimen sisällä olevat osat ovat erittäin kuumia. ÄLÄ kosketa kuvissa tummennettuja osia, kun avaat kirjoittimen etu- tai takakannen.

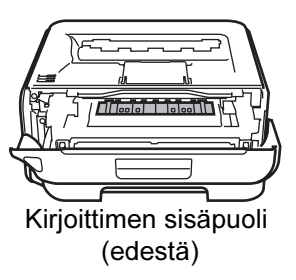

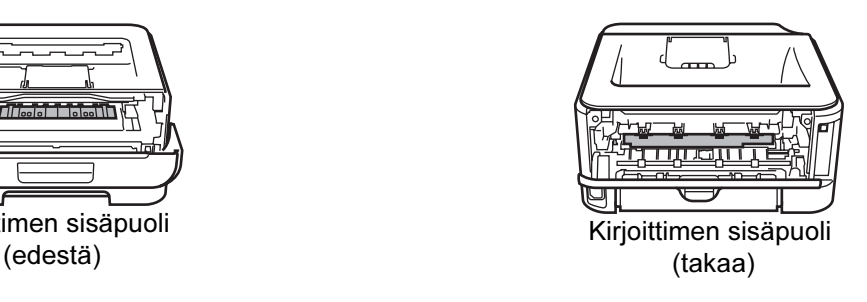

### ÄLÄ irrota tai vahingoita kiinnitysyksikössä tai sen lähellä olevia varoitustarroja.

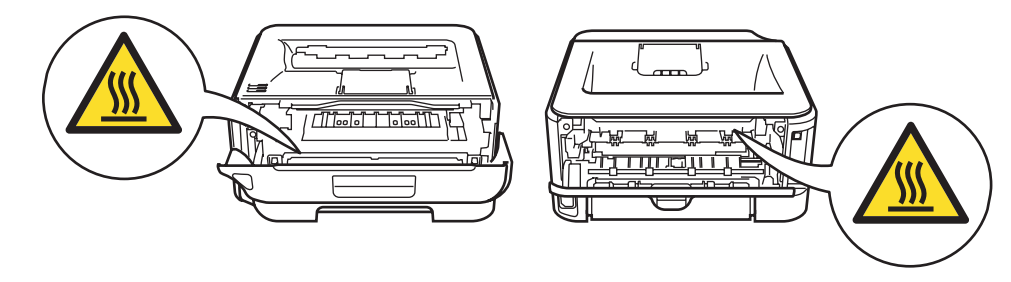

ÄLÄ puhdista levinnyttä väriainetta pölynimurilla. Väriainepöly saattaa syttyä pölynimurin sisällä, mistä voi olla seurauksena tulipalo. Puhdista väriainepöly kuivalla, nukkaamattomalla kankaalla ja hävitä se paikallisten säännösten mukaisesti.

## $\blacktriangle$

ÄLÄ puhdista laitteen sisä- tai ulkopuolta syttyvillä aineilla tai minkäänlaisilla suihkeilla. Se voi aiheuttaa tulipalon tai sähköiskun. Katso laitteen puhdistusohjeet käyttöoppaasta.

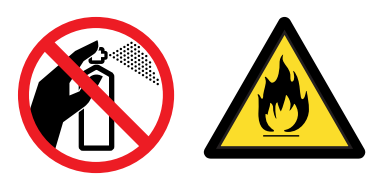

<span id="page-5-0"></span>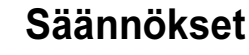

#### Federal Communications Commission (FCC) Declaration of Conformity (vain USA)

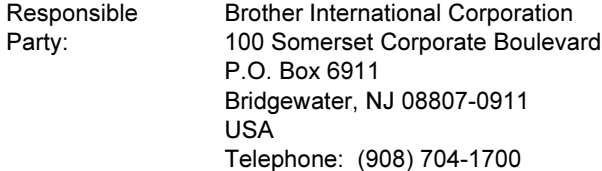

declares, that the products

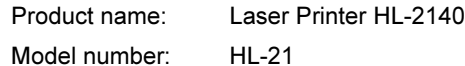

comply with Part 15 of the FCC Rules. Operation is subject to the following two conditions: (1) This device may not cause harmful interference, and (2) this device must accept any interference received, including interference that may cause undesired operation.

This equipment has been tested and found to comply with the limits for a Class B digital device, pursuant to Part 15 of the FCC Rules. These limits are designed to provide reasonable protection against harmful interference in a residential installation. This equipment generates, uses, and can radiate radio frequency energy and, if not installed and used in accordance with the instructions, may cause harmful interference to radio communications. However, there is no guarantee that interference will not occur in a particular installation. If this equipment does cause harmful interference to radio or television reception, which can be determined by turning the equipment off and on, the user is encouraged to try to correct the interference by one or more of the following measures:

- Reorient or relocate the receiving antenna.
- $\blacksquare$  Increase the separation between the equipment and receiver.
- Connect the equipment into an outlet on a circuit different from that to which the receiver is connected.
- Consult the dealer or an experienced radio/TV technician for help.

#### Important

A shielded interface cable should be used in order to ensure compliance with the limits for a Class B digital device.

Changes or modifications not expressly approved by Brother Industries, Ltd. could void the user's authority to operate the equipment.

#### Industry Canada Compliance Statement (For Canada

This Class B digital apparatus complies with Canadian ICES-003. Cet appareil numérique de la classe B est conforme à la norme NMB-003 du Canada.

Radiotaajuushäiriöt (vain 220–240 V:n malli) Tämä kirjoitin on EN55022 (CISPR:n julkaisu 22) standardin luokan B laitteille asettamien vaatimusten mukainen.

#### Vaatimustenmukaisuusvakuutus (EY)

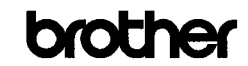

**EC Declaration of Conformity** 

Manuaccurez<br>Brother Industries Ltd.,<br>15-1, Naeshiro cho, Mizuho ku, Nagoya 467-8561, Japan

Tiant<br>Brother Technology (Shenzhen) Ltd.,<br>NO6 Gold Garden Ind. Nanling Buji, Longgang, Shenzhen, China

Products description : Laser Printer ronaour aon.<br>mduct Nam  $\cdot$  HL-2140  $\cdot$  HL 21 Model Number

Herewith declare that:

Issued by Date

Place

Signature

Manufacture

is in conformity with provisions of the Directives applied  $\cdot$  Low Voltage Directive 2006/95/EC and the Electromagnetic Compatibility Directive 2004/108/EC.

Standards applied :<br>Harmonized : Safety EN60950-1:2001+A11:2004 Harmonized

EMC EN55022: 1998 + A1: 2000 + A2: 2003 Class B EN55024: 1998 +A1: 2001 +A2: 2003 EN61000-3-2: 2006 EN61000-3-3: 1995 +A1: 2001 +A2: 2005

Year in which CE marking was first affixed : 200

: Brother Industries, Ltd.

: 31st August, 2007

: Nagoya, Japan

 $\pm$ Istrate

**Junji Shiota** General Manager Quality Management Dept.<br>Printing & Solutions Company

## Varotoimenpiteet

#### Vaatimustenmukaisuusvakuutus (EY)

#### Valmistaja

Brother Industries Ltd., 15-1, Naeshiro-cho, Mizuho-ku, Nagoya 467-8561, Japani

#### Tehdas

Brother Technology (Shenzhen) Ltd., NO6 Gold Garden Ind. Nanling Buji, Longgang, Shenzhen, Kiina

#### Vakuuttavat täten, että:

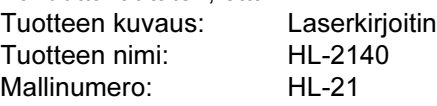

on seuraavien sovellettujen direktiivien määräysten mukainen: pienjännitedirektiivi 2006/95/EY ja sähkömagneettista yhteensopivuutta koskeva direktiivi 2004/108/EY.

Sovelletut standardit:

Harmonisoidut:

Turvallisuus EN60950-1:2001+A11:2004 EMC EN55022: 1998 +A1: 2000 +A2: 2003 luokka B EN55024: 1998 +A1: 2001 +A2: 2003 EN61000-3-2: 2006 EN61000-3-3: 1995 +A1: 2001 +A2: 2005

CE-merkinnän ensimmäinen käyttövuosi: 2007

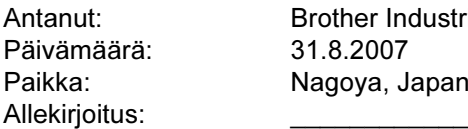

Brother Industries, Ltd. Päivämäärä: 31.8.2007 Nagoya, Japani

Junji Shiota General Manager Quality Management Dept. Printing & Solutions Company

#### Kansainvälinen ENERGY STAR® vaatimustenmukaisuusvakuutus

Kansainvälisen ENERGY STAR® -ohjelman tavoitteena on energiaa säästävien toimistolaitteiden kehittäminen ja niiden käytön lisääminen.

ENERGY STAR® -yhteistyökumppanina Brother Industries, Ltd. ilmoittaa, että tämä tuote vastaa ENERGY STAR® -ohjeistoa energiansäästön osalta.

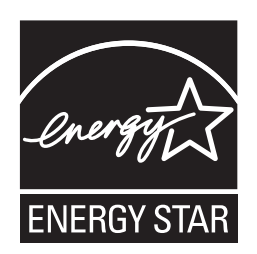

### Laserturvallisuus (vain 110–120 V:n malli)

Tämä kirjoitin on sertifioitu DHHS:n säteilystandardin (U.S. Department of Health and Human Services Radiation Performance Standard) IEC 60825-1+A2: 2001 -määritysten mukaiseksi 1. luokan laserlaitteeksi Yhdysvaltain säteilyn rajoittamista koskevaa lainsäädäntöä (Radiation Control for Health and Safety Act, 1968) noudattaen. Tämä tarkoittaa, että kirjoitin ei tuota haitallista lasersäteilyä. Kirjoittimen sisällä säteilevä laservalo on aina suojakotelon ja kansien sisällä, joten laitteesta ei pääse lasersäteitä missään vaiheessa käytön yhteydessä.

### FDA-säännökset (vain 110–120 V:n malli)

Yhdysvaltain elintarvike- ja lääkelaitos FDA on ottanut käyttöön 2.8.1976 alkaen valmistettuja laserlaitteita koskevia säännöksiä. Kaikkien Yhdysvalloissa markkinoitavien tuotteiden on oltava näiden säännösten vaatimusten mukaisia. Seuraava kirjoittimen takaosassa oleva tarra ilmoittaa, että laite on FDA:n säännösten vaatimusten mukainen. Tällainen tarra on oltava kaikissa Yhdysvalloissa markkinoitavissa lasertuotteissa.

#### MANUFACTURED:

Brother Technology (Shenzhen) Ltd. NO6 Gold Garden Ind., Nanling Buji, Longgang, Shenzhen, China This product complies with FDA performance standards for laser products except for deviations pursuant to Laser Notice No.50, dated June 24, 2007.

## **U**Huomautus

Laitteen käyttö tai säätö muulla kuin käyttöoppaassa mainitulla tavalla saattaa altistaa vaaralliselle näkymättömälle säteilylle.

IEC 60825-1 -standardi (vain 220–240 V:n malli) Tämä kirjoitin on IEC 60825-1+A2: 2001 -määräysten mukainen 1. luokan laserlaite. Alla oleva tarra on kiinnitetty laitteeseen maissa, joissa sitä vaaditaan.

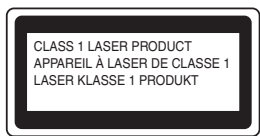

Tämän kirjoittimen laseryksikössä on luokan 3B laserdiodi, joka tuottaa näkymätöntä lasersäteilyä. Laseryksikköä ei saa avata missään tapauksessa.

## **U**Huomautus

Laitteen käyttö tai säätö muulla kuin tässä käyttöoppaassa mainitulla tavalla saattaa altistaa vaaralliselle säteilylle.

### Vain Suomi ja Ruotsi

LUOKAN 1 LASERLAITE KLASS 1 LASER APPARAT

## **O**Varoitus!

Laitteen käyttäminen muulla kuin tässä käyttöoppaassa mainitulla tavalla saattaa altistaa käyttäjän turvallisuusluokan 1 ylittävälle näkymättömälle lasersäteilylle.

## Varning

Om apparaten används på annat sätt än i denna Bruksanvisning specificerats, kan användaren utsättas för osynlig laserstrålning, som överskrider gränsen för laserklass 1.

#### Sisäinen lasersäteily

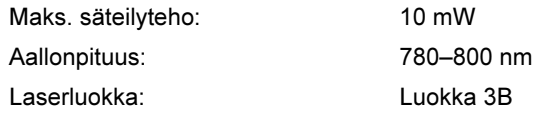

#### TÄRKEÄÄ – Turvaohjeita

Laitteen turvallisen käytön varmistamiseksi mukana toimitettu maadoitettu sähköpistoke on kytkettävä standardinmukaiseen maadoitettuun pistorasiaan. Kirjoittimen kanssa käytettyjen jatkojohtojen tulee olla maadoitettuja. Väärin johdotetut jatkojohdot voivat aiheuttaa tapaturman tai vaurioittaa laitetta. Laite voi toimia tyydyttävästi ilman maadoitustakin, mutta asennus ei ole tällöin täysin turvallinen. Jos et ole täysin varma, että maadoitus on asianmukainen, kysy neuvoa ammattitaitoiselta sähköasentajalta. Laite on kytkettävä vaihtovirtalähteeseen (seinäpistorasia), jonka jännite on jännitekilven ilmoittamalla alueella. Laitetta EI SAA kytkeä tasavirtalähteeseen. Jos et ole varma, ota yhteys ammattitaitoiseen sähköasentajaan.

#### Maschinenlärminformations- Verordnung 3. GPSGV (vain Saksa)

Der höchste Schalldruckpegel beträgt 70 dB(A) oder weniger gemäß EN ISO 7779.

#### Irrota laitteen virtajohto

Kirjoitin on asennettava helppopääsyisen pistorasian lähelle. Hätätapauksissa irrota virtajohto pistorasiasta, jotta laitteen virta katkeaa täydellisesti.

#### IT-strømsystem (vain Norja)

Dette produktet er laget for et IT-strømsystem med en fase-til-fase-spenning på 230 v.

#### Wiring information (vain Iso-Britannia) Important

If you need to replace the plug fuse, fit a fuse that is approved by ASTA to BS1362 with the same rating as the original fuse.

Always replace the fuse cover. Never use a plug that does not have a cover.

#### Warning - This printer must be earthed.

The wires in the mains lead are coloured in line with the following code:

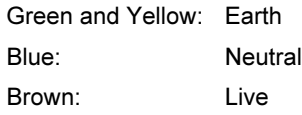

If in any doubt, call a qualified electrician.

## <span id="page-8-1"></span><span id="page-8-0"></span><sup>1</sup> Pakkauksen sisältö

Pakkauksen sisältö voi vaihdella maittain.

Säilytä kaikki pakkausmateriaali ja kirjoittimen laatikko siltä varalta, että kirjoitinta on joskus kuljetettava.

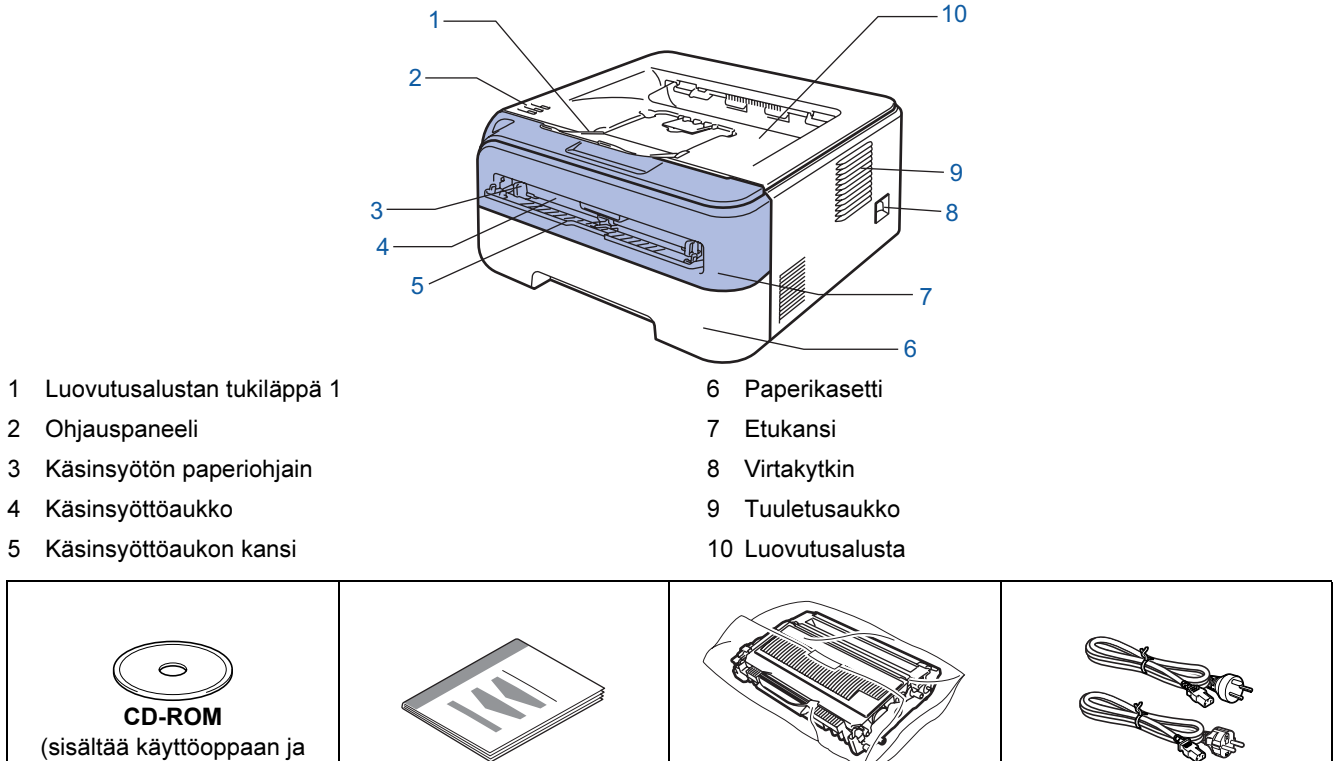

verkkokäyttäjän oppaan) **Pika-asennusopas Rumpu ja** värikasettiyksikkö

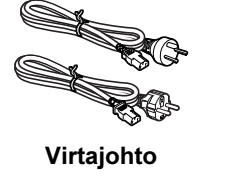

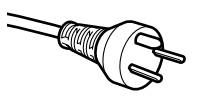

### Tanska:

Laitteen mukana toimitetussa virtajohdossa on maadoitettu kolmipiikkinen pistoke. Varmista, että tämä maadoitettu kolmipiikkinen pistoke sopii aiottuun sähköpistorasiaan. Tämän laitteen on oltava maadoitettu. Jos olet epävarma, kysy neuvoa ammattitaitoiselta sähköasentajalta.

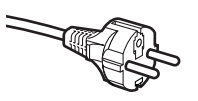

### Ruotsi, Norja ja Suomi:

Laitteen mukana toimitetussa virtajohdossa on sivusta maadoitettu kaksipiikkinen pistoke. Varmista, että tämä sivusta maadoitettu kaksipiikkinen pistoke sopii aiottuun sähköpistorasiaan. Tämän laitteen on oltava maadoitettu. Jos olet epävarma, kysy neuvoa ammattitaitoiselta sähköasentajalta.

 Laitteen turvallisen käytön varmistamiseksi mukana toimitettu sähköpistoke on kytkettävä standardinmukaiseen maadoitettuun pistorasiaan. Maadoittamaton laite voi aiheuttaa sähköiskuvaaran ja huomattavaa sähkökohinaa.

Liitäntäkaapeli ei ole vakiovaruste. Osta liitäntäkaapeli, joka sopii käyttämääsi porttiin.

- USB-kaapeli
	- USB-kaapelin pituus ei saa olla yli 2 metriä.
	- Kirjoittimessa on USB 2.0 -standardin mukainen USB-liitäntä. Liitäntä on Hi-Speed USB 2.0 -yhteensopiva. Suurin tiedonsiirtonopeus on kuitenkin 12 Mb/s. Kirjoitin voidaan kytkeä myös USB 1.1 -liitännällä varustettuun tietokoneeseen.
	- ÄLÄ kytke liitäntäkaapelia vielä. Liitäntäkaapeli kytketään kirjoitinohjaimen asennuksen yhteydessä. Kun käytät USB-kaapelia, kytke se tietokoneen USB-porttiin. Älä käytä näppäimistön USB-porttia tai virratonta USB-keskitintä.

<span id="page-9-0"></span>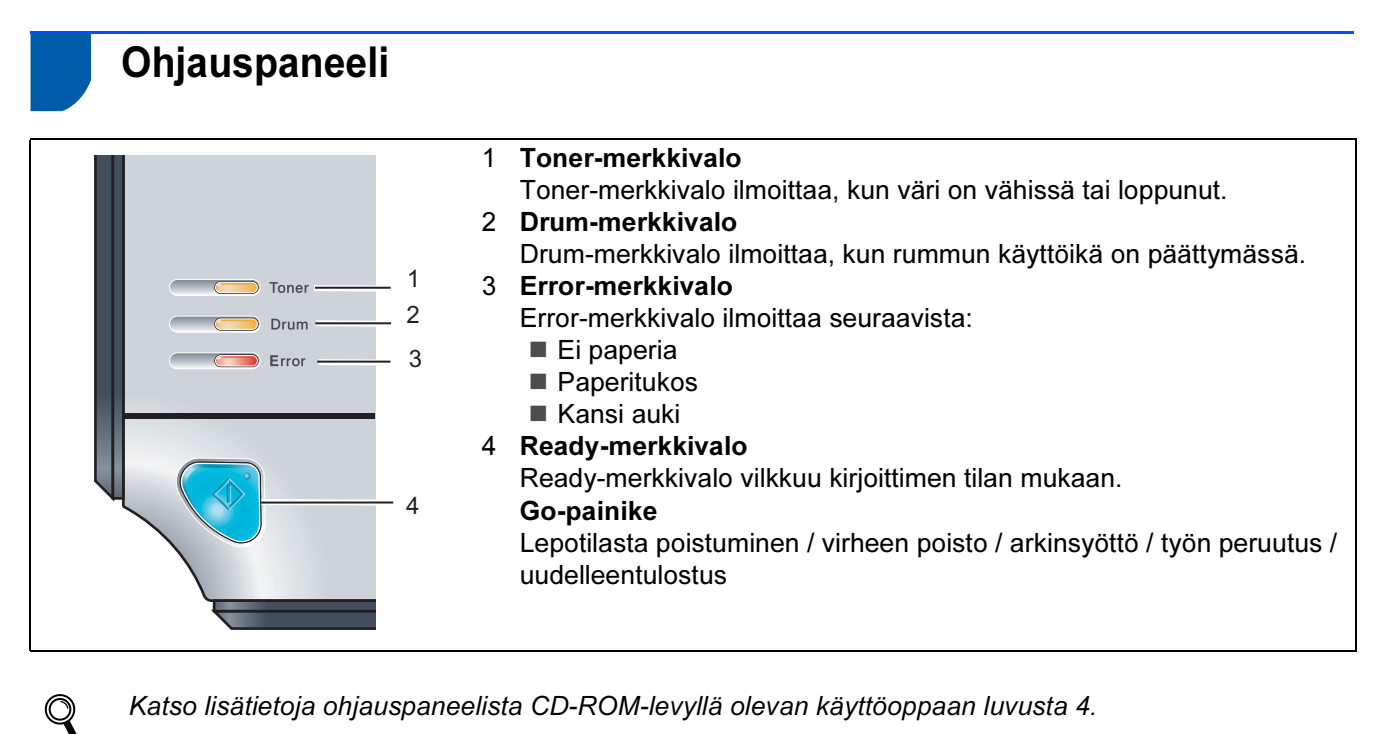

Katso lisätietoja ohjauspaneelista CD-ROM-levyllä olevan käyttöoppaan luvusta 4.

## <span id="page-9-1"></span><sup>3</sup> Kirjoittimen merkkivalojen selitykset

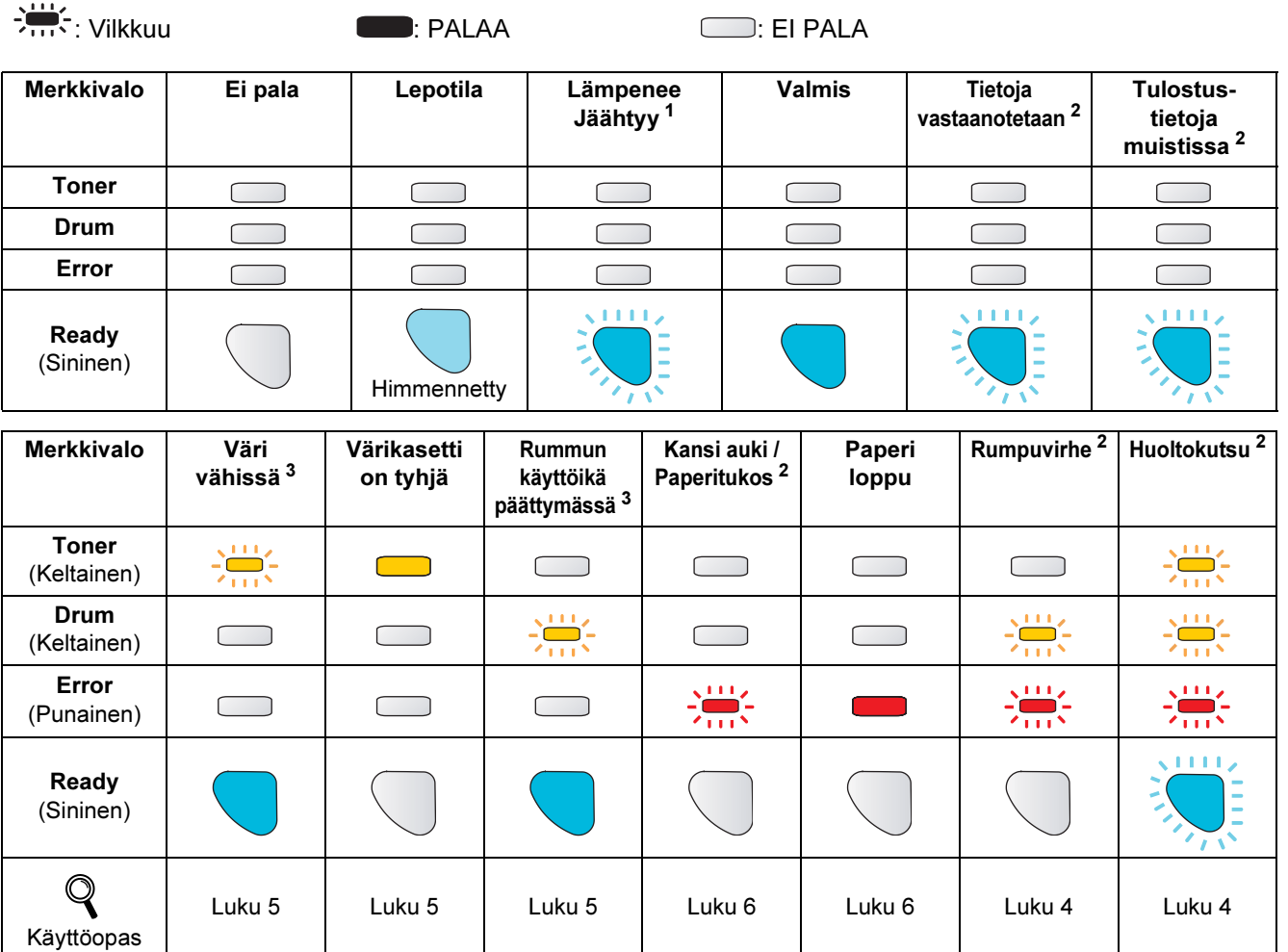

<span id="page-9-2"></span><sup>1</sup> Merkkivalo vilkkuu siten, että se palaa 1 sekunnin ja ei pala 1 sekunnin ajan.

<span id="page-9-3"></span><sup>2</sup> Merkkivalo vilkkuu siten, että se palaa 0,5 sekunnin ja ei pala 0,5 sekunnin ajan.

<span id="page-9-4"></span><sup>3</sup> Merkkivalo vilkkuu siten, että se palaa 2 sekunnin ja ei pala 3 sekunnin ajan.

## **Aloitus**

## <span id="page-10-0"></span><sup>4</sup> Mukana toimitettu CD-ROM

CD-ROM sisältää monenlaista tietoa.

#### Windows®

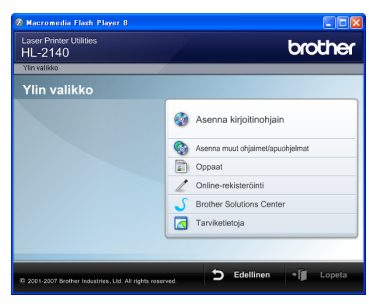

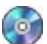

 Asenna kirjoitinohjain Asenna kirjoitinohjain.

 Asenna muut ohjaimet/apuohjelmat Asenna valinnaiset ohjaimet.

## **D**Oppaat

Kirjoittimen käyttöopas ja verkkokäyttäjän opas HTML-muodossa

Oppaat ovat lisäksi nähtävissä PDF-muodossa Brother Solutions Centerissä.

HTML-muotoinen käyttöopas asennetaan automaattisesti ohjaimen asennuksen yhteydessä Napsauta Käynnistä-painiketta ja valitse sitten

Kaikki ohjelmat<sup>[1](#page-10-1)</sup>, kirjoittimesi ja Käyttöopas HTMLmuodossa. Jos et halua asentaa käyttöopasta, valitse Asenna kirjoitinohjain -osasta Mukautettu asennus ja poista valinta kohdasta Käyttöoppaat HTML-muodossa.

<span id="page-10-1"></span><sup>1</sup> Ohielmat (Windows<sup>®</sup> 2000)

### Online-rekisteröinti

Rekisteröi laitteesi Internetin kautta.

### **Brother Solutions Center**

#### Brother Solutions Center

[\(http://solutions.brother.com\)](http://solutions.brother.com) tarjoaa ratkaisuja kaikkiin kirjoitintukeen liittyviin tarpeisiin. Sieltä voit ladata uusimmat ohjaimet ja apuohjelmat, lukea ohjeita vianetsintään ja saada vastauksia usein esitettyihin kysymyksiin sekä lisätietoja kirjoittimen erikoisominaisuuksista ja käyttömahdollisuuksista.

## **Tarviketietoja**

Tietoa alkuperäisistä/aidoista Brother-tarvikkeista on saatavana WWW-sivustollamme osoitteessa <http://www.brother.com/original/>

Macintosh®

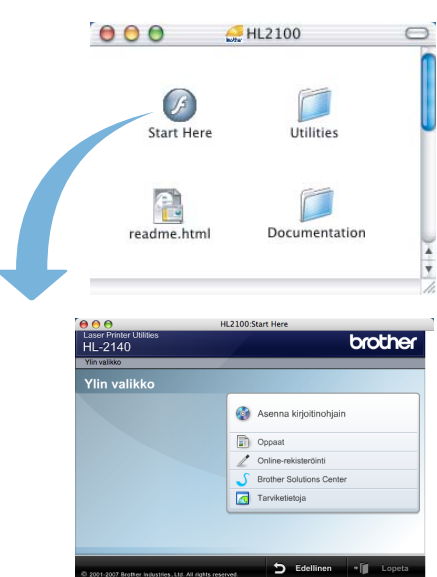

### Asenna kirjoitinohjain Asenna kirjoitinohjain.

## **D**Oppaat

Kirjoittimen käyttöopas HTML-muodossa. Käyttöopas on lisäksi nähtävissä PDF-muodossa Brother Solutions Centerissä.

### Online-rekisteröinti

Rekisteröi laitteesi Internetin kautta.

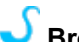

 Brother Solutions Center Brother Solutions Center

[\(http://solutions.brother.com\)](http://solutions.brother.com) tarjoaa ratkaisuja kaikkiin kirjoitintukeen liittyviin tarpeisiin. Sieltä voit ladata uusimmat ohjaimet ja apuohjelmat, lukea ohjeita vianetsintään ja saada vastauksia usein esitettyihin kysymyksiin sekä lisätietoja kirjoittimen erikoisominaisuuksista ja käyttömahdollisuuksista.

### **Tarviketietoja**

Tietoa alkuperäisistä/aidoista Brother-tarvikkeista on saatavana WWW-sivustollamme osoitteessa <http://www.brother.com/original/>

## Vinkki

Mukana toimitetulla CD-ROM-levyllä on näkövammaisille tarkoitettu HTML-tiedosto: readme.html. Tämä tiedosto voidaan lukea Screen Reader -ohjelmalla, joka muuttaa tekstin puheeksi.

## <span id="page-11-0"></span>Vaihe 1 > Laitteen asettaminen käyttökuntoon

<span id="page-11-2"></span><span id="page-11-1"></span>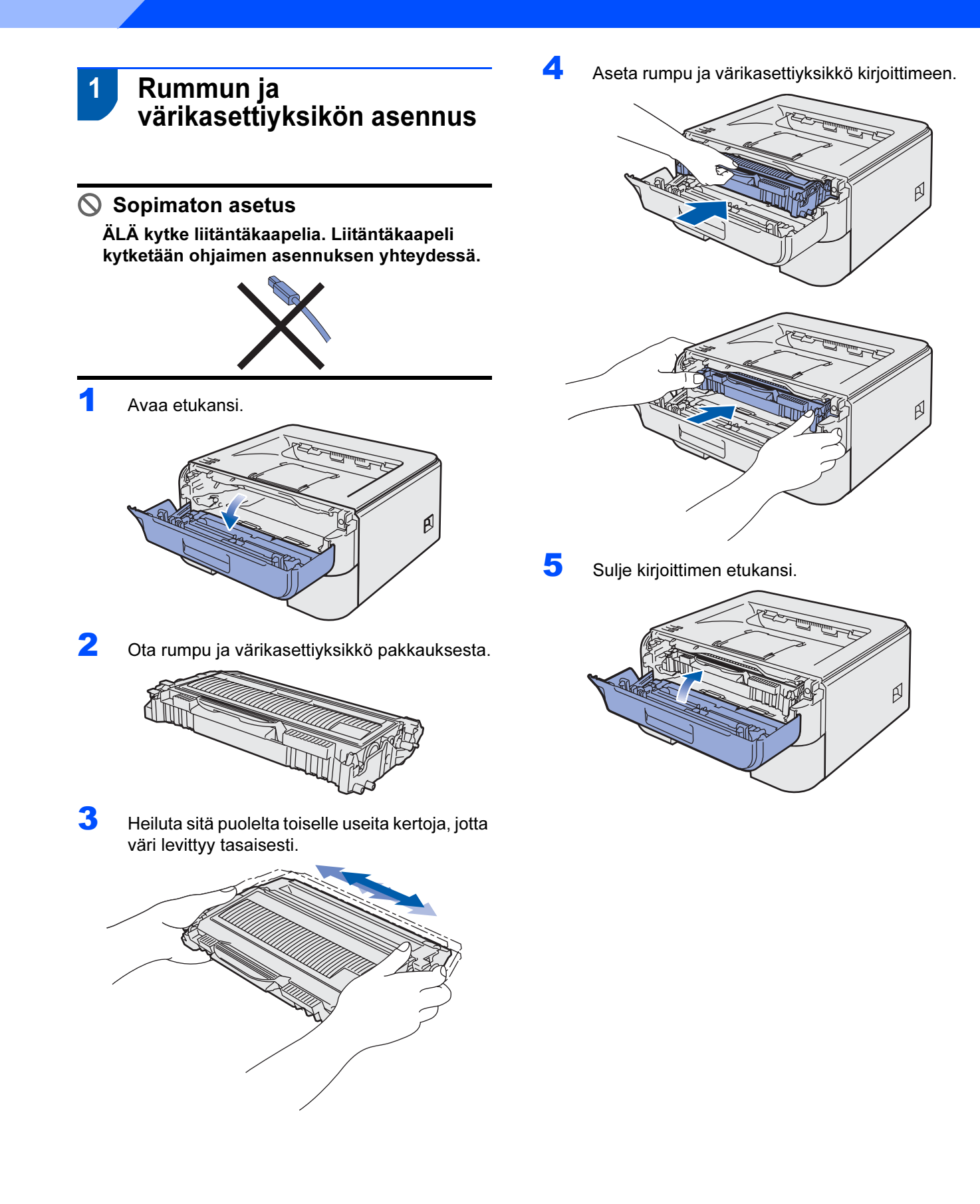

## Laitteen asettaminen käyttökuntoon

- <span id="page-12-0"></span> 2 Paperin asettaminen paperikasettiin
- 1 Vedä paperikasetti kokonaan ulos kirjoittimesta.

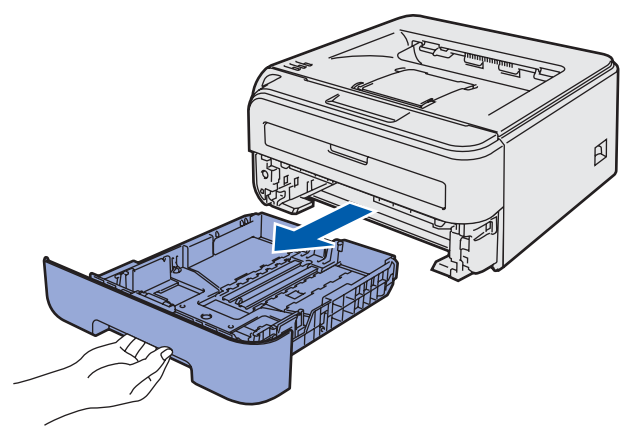

**2** Paina vihreää paperiohjaimen vapautusvipua ja siirrä paperiohjaimia samalla siten, että ne vastaavat käytettävää paperikokoa. Tarkista, että ohjaimet ovat tukevasti rei'issä.

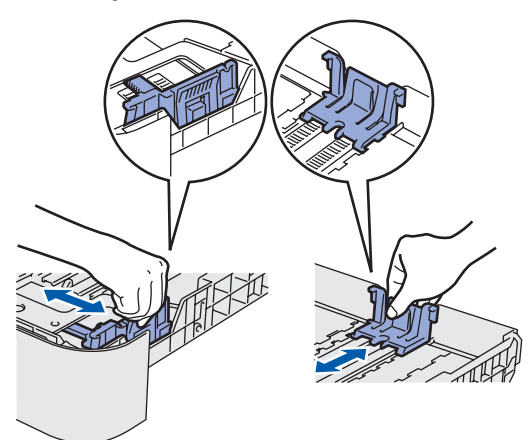

## Vinkki

Jos paperikoko on Legal, paina paperikasetin pohjassa olevaa vapautuspainiketta ja vedä paperikasetin takaosaa ulospäin.

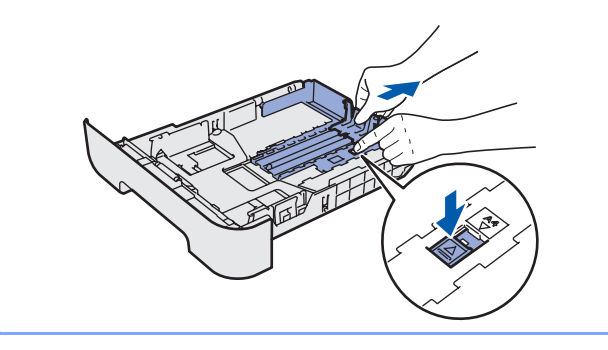

 $3$  Leyhytä paperinippu hyvin paperitukosten ja virhesyöttöjen välttämiseksi.

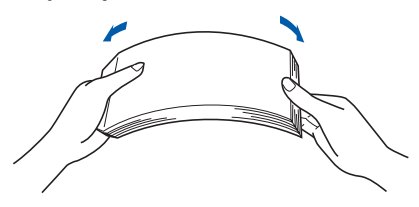

4 Aseta paperia paperikasettiin. Tarkista, että paperi on kasetissa tasaisesti ja enimmäismäärämerkin (1) alapuolella.

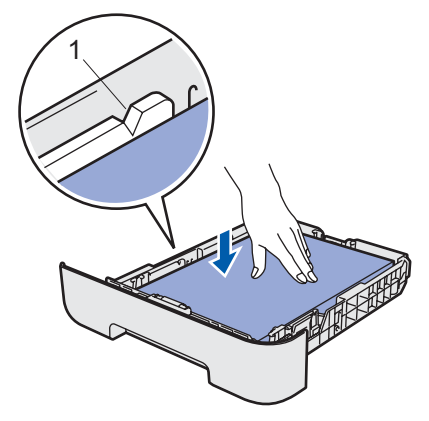

5 Aseta paperikasetti tukevasti kirjoittimeen. Varmista, että se on kunnolla paikoillaan kirjoittimessa.

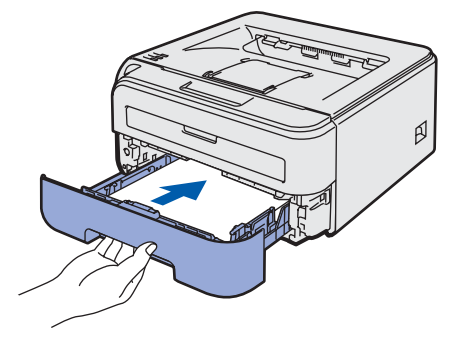

### Laitteen asettaminen käyttökuntoon Vaihe 1

<span id="page-13-0"></span>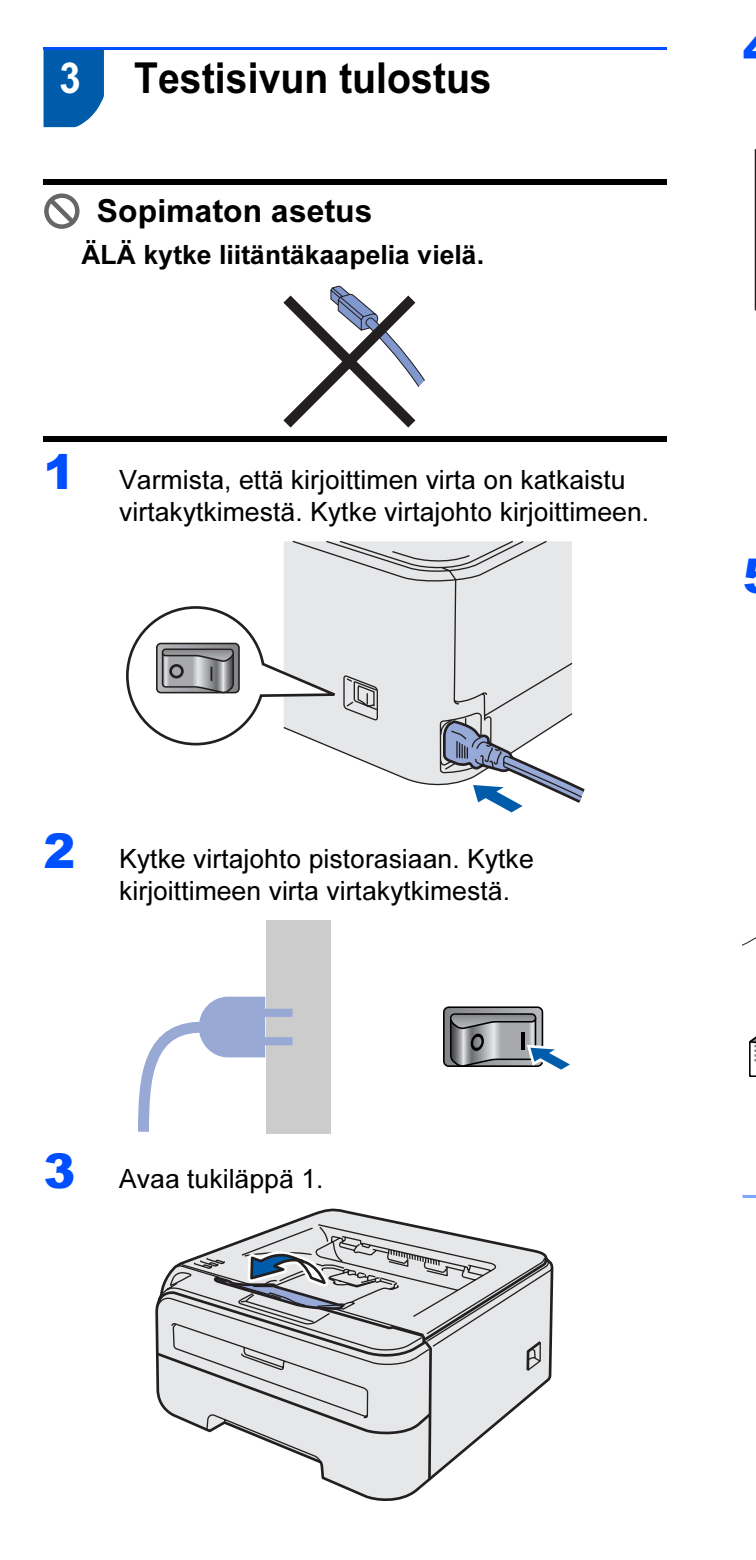

4 Kun kirjoitin on lämmennyt, Readymerkkivalo/Go-painike (1) lakkaa vilkkumasta ja palaa tasaisesti vihreänä.

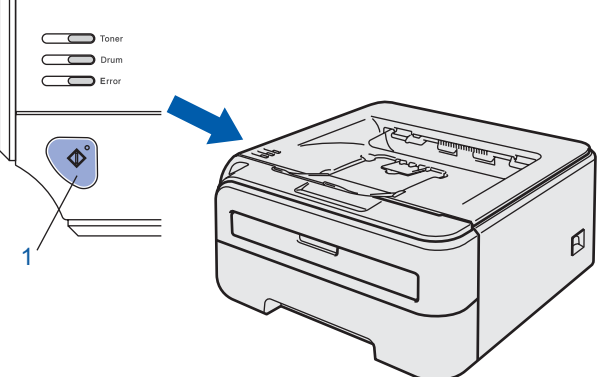

5 Paina Go-painiketta. Kirjoitin tulostaa testisivun. Tarkista, että testisivu tulostui oikein.

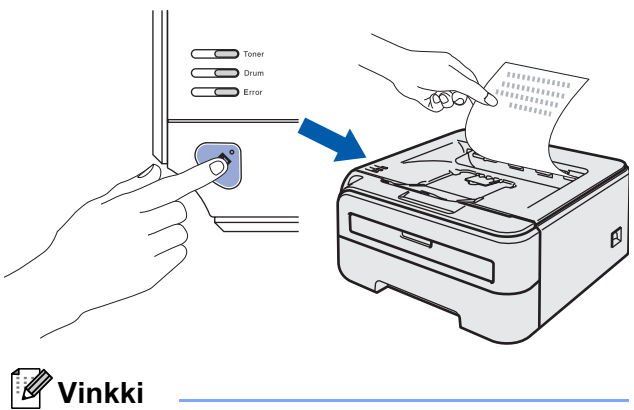

Tämä toiminto ei ole käytettävissä sen jälkeen, kun ensimmäinen tulostustyö on lähetetty tietokoneelta.

## <span id="page-14-0"></span>Vaihe 2 Kirjoitinohjaimen asennus

### Siirry sille sivulle, jossa käsitellään käyttämäsi liitäntää.

Uusimmat laiteohjaimet, käyttöoppaat ja yleisimpien ongelmien ratkaisut saat Brother Solutions Centeristä, jonne pääset suoraan CD-ROMilta, ohjaimelta tai menemällä osoitteeseen <http://solutions.brother.com>.

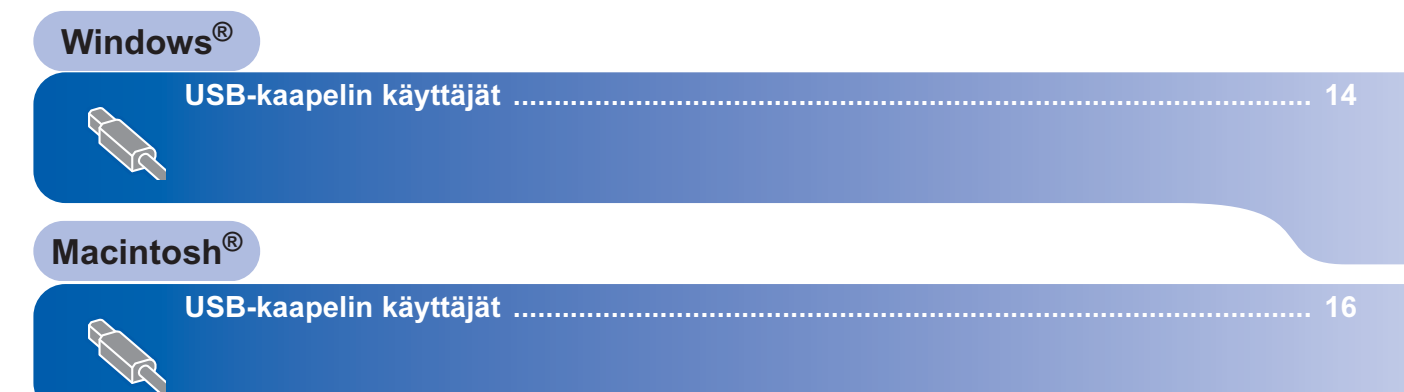

Tämän pika-asennusoppaan Windows<sup>®</sup>-näyttökuvat ovat Windows<sup>®</sup> XP:n mukaisia. Tämän pika-asennusoppaan Mac OS $^\circledR$  X -näyttökuvat ovat Mac OS $^\circledR$  X 10.4:n mukaisia.

# Vaihe 2 Kirjoitinohjaimen asennus

## <span id="page-15-0"></span><sup>1</sup> USB-kaapelin käyttäjät

**Windows** ® USB  $\bigcirc$  Sopimaton asetus ÄLÄ kytke liitäntäkaapelia vielä.

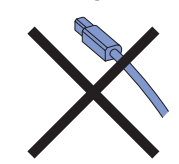

## Vinkki

Jos Ohjattu uuden laitteiston asennus tulee näkyviin, napsauta Peruuta-painiketta.

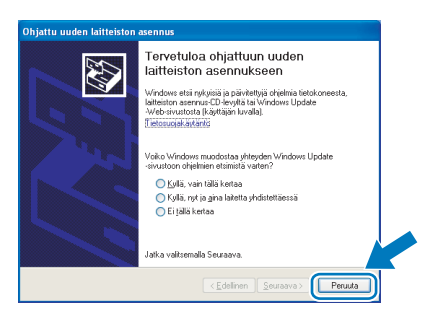

#### Ohjaimen asennus ja kirjoittimen kytkeminen tietokoneeseen

1 Katkaise kirjoittimen virta virtakytkimestä.

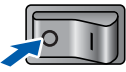

*2* Varmista, että USB-kaapeli EI ole kytkettynä kirjoittimeen, ja aloita sitten ohjaimen asentaminen. Jos kaapeli on jo kytketty, irrota se.

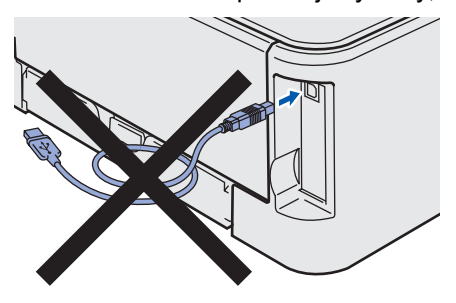

- 3 Kytke tietokoneeseen virta. (Sinun on kirjauduttava sisään järjestelmänvalvojan oikeuksin.)
- *4* Aseta mukana toimitettu CD-ROM-levy CD-ROMasemaan. Aloitusnäyttö avautuu automaattisesti. Valitse kirjoittimen malli ja kieli.

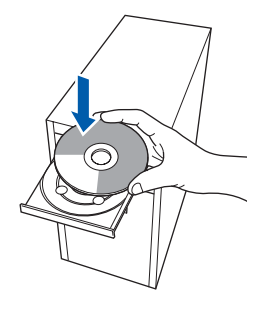

## **M** Vinkki

Jos aloitusnäyttö ei tule näkyviin, suorita Brotherin CD-ROMin juurikansiossa oleva start.exeohjelma Windows*®* Resurssienhallinnan kautta.

5 Napsauta valikkonäytöllä kohtaa Asenna kirjoitinohjain.

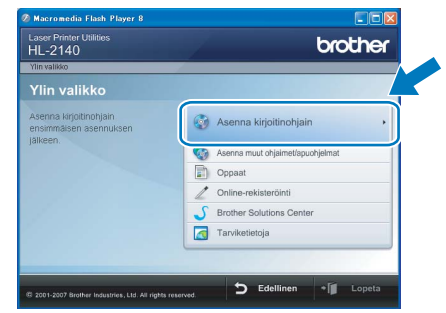

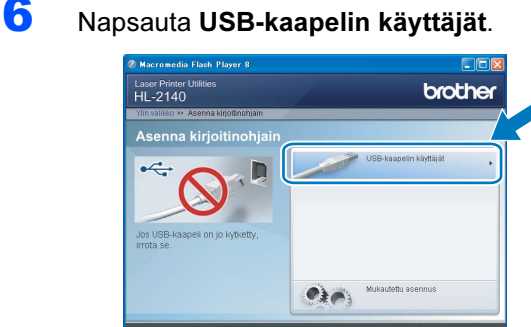

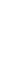

Windows

USB

®

## **M** Vinkki

Windows Vista™: kun Käyttäjätilien valvonta tulee näkyviin, napsauta Jatka.

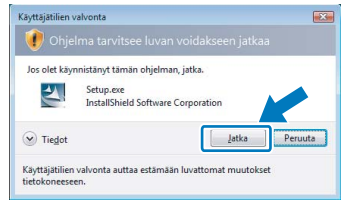

7 Kun Lisenssisopimus-ikkuna avautuu, napsauta Kyllä, jos hyväksyt lisenssisopimuksen ehdot.

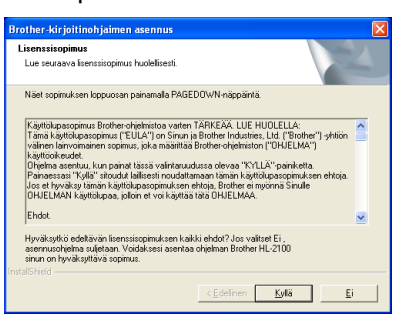

8 Kun tämä näyttö avautuu, varmista, että kirjoittimeen on kytketty virta. Kytke USB-kaapeli tietokoneeseen ja sitten kirjoittimeen. Napsauta Seuraava.

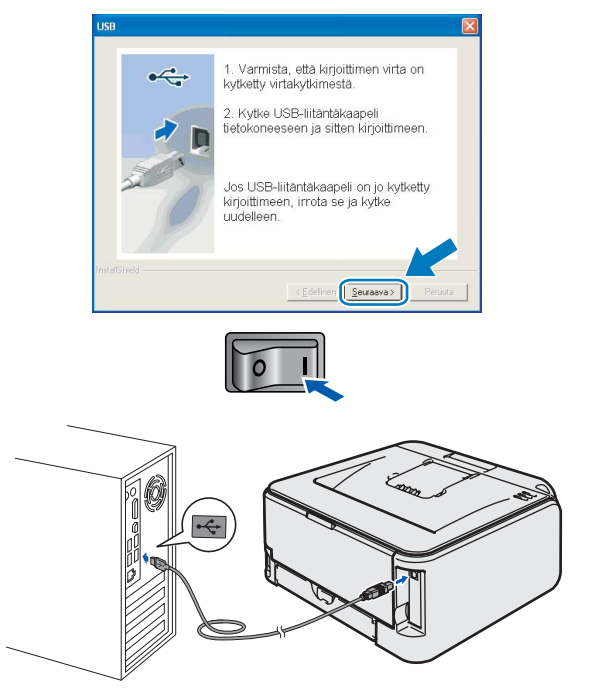

## **9** Napsauta Valmis.

# .<br>(Tämä palvelu ei ole välttämät **M** Anata platochioshimakoj Valmi

## Vinkki

- Jos haluat rekisteröidä laitteen Internetin kautta, valitse Suorita online-rekisteröinti -valintaruutu.
- Jos et halua asettaa kirjoitinta oletuskirjoittimeksi, poista Aseta oletuskirjoittimeksi -valintaruudun valinta.

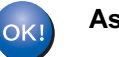

### Asennus on nyt valmis.

## **M** Vinkki

#### XML Paper Specification -kirjoitinohjain XML Paper Specification -kirjoitinohjain on paras ohjain tulostettaessa sovelluksista, jotka käyttävät XML Paper Specification -asiakirjoja. Lataa uusin kirjoitinohjain Brother Solutions Centeristä osoitteessa<http://solutions.brother.com>.

# **Vaihe 2 Mirjoitinohjaimen asennus and alle alle and allegate the control of the Macintosh®**

## <span id="page-17-0"></span><sup>2</sup> USB-kaapelin käyttäjät

Kirjoittimen kytkeminen Macintosh® tietokoneeseen ja ohjaimen asennus

1 Kytke USB-kaapeli Macintosh<sup>®</sup>tietokoneeseen ja sitten kirjoittimeen.

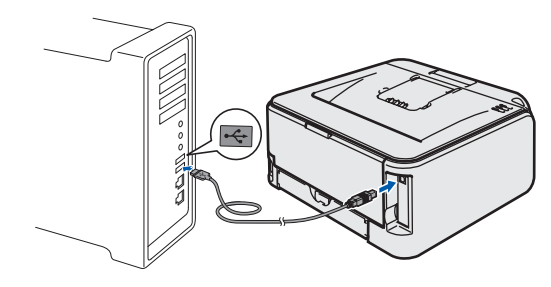

- $\bigcirc$  Sopimaton asetus ÄLÄ kytke kirjoitinta näppäimistön USBporttiin tai USB-keskittimeen, jossa ei ole virtalähdettä.
- 2 Varmista, että kirjoittimeen on kytketty virta.

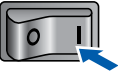

3 Kytke Macintosh<sup>®</sup>-tietokoneeseen virta. Aseta mukana toimitettu CD-ROM-levy CD-ROMasemaan.

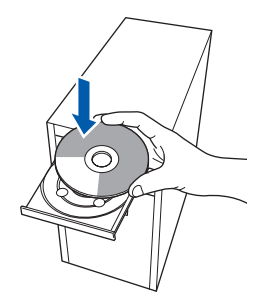

4 Kaksoisosoita työpöydällä olevaa HL2100 symbolia. Kaksoisosoita Start Here -symbolia. Noudata näytöllä olevia ohjeita.

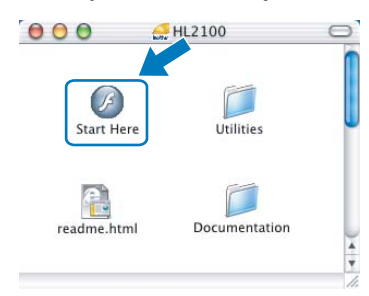

5 Osoita valikkonäytöllä kohtaa Asenna kirjoitinohjain.

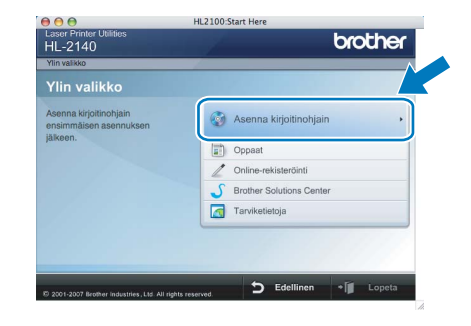

6 Osoita kohtaa USB-kaapelin käyttäjät ja noudata näytöllä olevia ohjeita. Käynnistä sitten Macintosh<sup>®</sup> uudelleen.

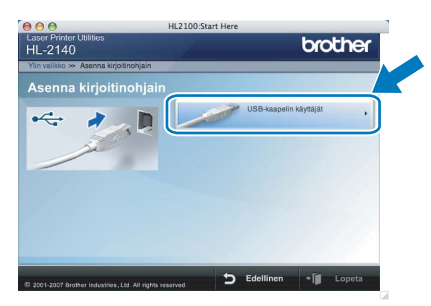

Mac OS® X 10.2.4-10.2.8: Siirry vaiheeseen [9](#page-18-0).

Mac OS® X 10.3 tai uudempi: Siirry vaiheeseen [7](#page-17-1).

<span id="page-17-1"></span>7 Brother-ohjelmisto etsii Brother-kirjoittimen. Tänä aikana näyttöön tulee seuraava ilmoitus.

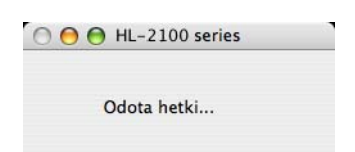

8 Kun tämä näyttö tulee näkyviin, osoita OK.

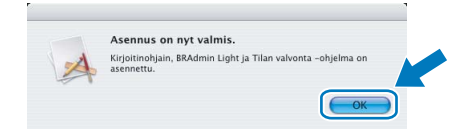

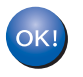

Mac OS® X 10.3 tai uudempi: Asennus on nyt valmis.

## Kirjoitinohjaimen asennus

<span id="page-18-0"></span>9 Kun tämä näyttö tulee näkyviin, osoita Lisää.

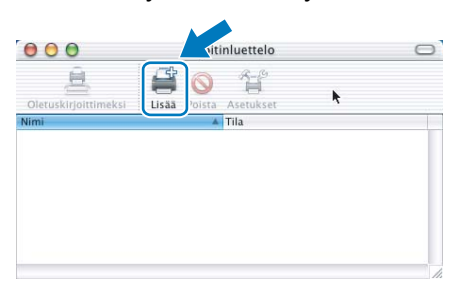

## 10 Valitse USB.

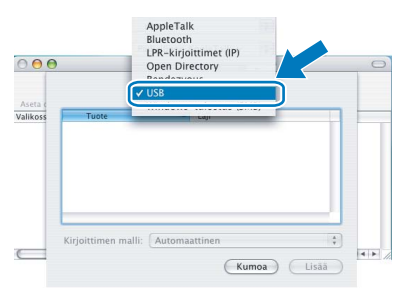

11 Valitse oikea kirjoitin ja osoita sitten Lisää.

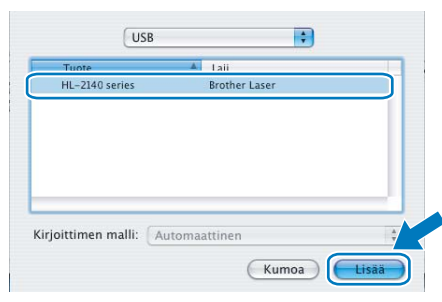

## 12 Osoita Tulostuskeskus, sitten Lopeta Tulostuskeskus.

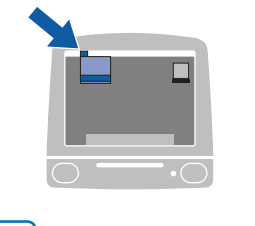

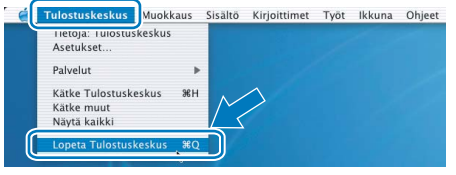

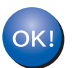

Mac OS® X 10.2.4–10.2.8: Asennus on nyt valmis.

## **Tarvikkeet**

<span id="page-19-0"></span>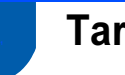

## <span id="page-19-1"></span>**Tarvikkeet**

Kun tarvikkeita on vaihdettava, ohjauspaneelin merkkivalot ilmoittavat virheestä. Jos haluat lisätietoja kirjoittimen tarvikkeista, käy osoitteessa <http://solutions.brother.com> tai ota yhteys paikalliseen Brother-jälleenmyyjään.

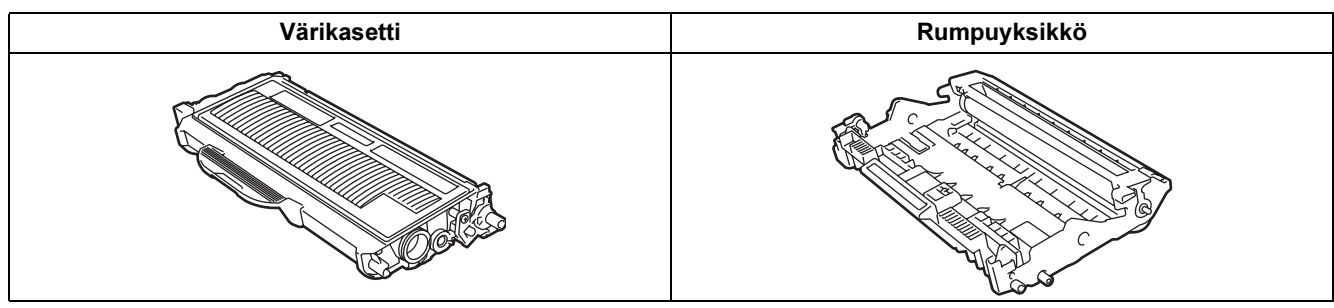

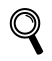

Katso CD-ROM-levyllä olevan käyttöoppaan luku 5.

## Uudelleen pakkaaminen

## <span id="page-20-1"></span><span id="page-20-0"></span>Kirjoittimen kuljetus

Jos joudut kuljettamaan kirjoitinta, pakkaa se huolellisesti, jottei se vaurioidu kuljetuksen aikana. Suosittelemme, että säilytät alkuperäisen pakkauksen ja käytät sitä kuljetuksessa. Kirjoitin kannattaa myös vakuuttaa asianmukaisesti kuljetuksen ajaksi.

## **A** Huomautus

Kuljetuksen ajaksi RUMPU JA VÄRIKASETTIYKSIKKÖ on irrotettava kirjoittimesta ja laitettava muovipussiin. Jos yksikköä ei irroteta ja laiteta muovipussiin kuljetuksen ajaksi, kirjoitin voi vahingoittua pahoin ja TAKUU VOI RAUETA.

1 Katkaise kirjoittimen virta virtakytkimestä ja irrota sitten virtajohto.

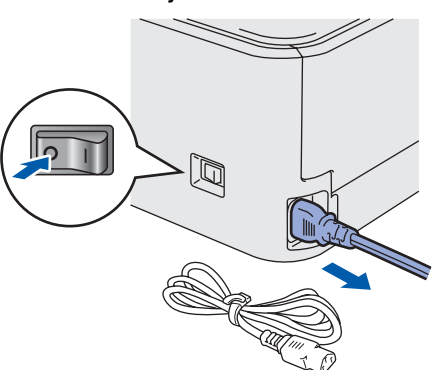

2 Irrota rumpu ja värikasettiyksikkö. Aseta se muovipussiin ja sulje pussi huolellisesti.

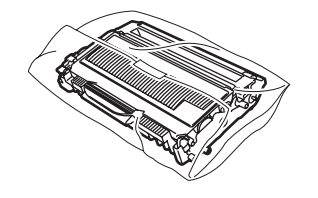

3 Pakkaa kirjoitin uudelleen.

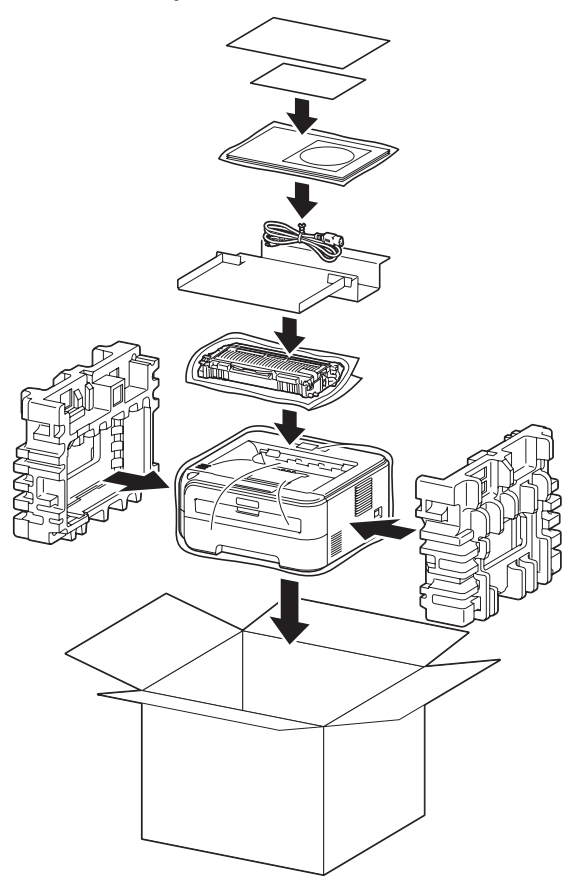

#### Tavaramerkit

Brother-logo on Brother Industries, Ltd:n rekisteröity tavaramerkki.

Apple ja Macintosh ovat Apple Inc:n rekisteröityjä tavaramerkkejä, ja Safari on sen tavaramerkki.

Microsoft, MS-DOS ja Windows ovat Microsoft Corporationin rekisteröityjä tavaramerkkejä Yhdysvalloissa ja muissa maissa. Windows Vista on Microsoft Corporationin rekisteröity tavaramerkki tai tavaramerkki Yhdysvalloissa ja/tai muissa maissa. Java ja kaikki Java-pohjaiset tavaramerkit ja logot ovat Sun Microsystems, Inc:n tavaramerkkejä Yhdysvalloissa ja muissa maissa.

Firefox on Mozilla Foundationin rekisteröity tavaramerkki.

Kaikki muut tässä pika-asennusoppaassa mainitut termit sekä tuotemerkit ja -nimet ovat omistajiensa rekisteröityjä tavaramerkkejä.

#### Laadinta ja julkaisu

Tämä käyttöopas on laadittu ja julkaistu Brother Industries Ltd:n valvonnassa, ja se sisältää tuotteen uusimman kuvauksen ja tekniset tiedot.

Tämän käyttöohjeen sisältöä ja tuotteen teknisiä tietoja voidaan muuttaa ilman erillistä ilmoitusta.

Brother pidättää oikeuden muuttaa tässä mainittuja teknisiä tietoja ja aineistoa siitä ilmoittamatta, eikä vastaa mistään vahingoista (mukaan lukien välilliset vahingot), jotka aiheutuvat luottamisesta esitettyyn aineistoon, mukaan lukien typografiset ja muut julkaisuun liittyvät virheet, niihin kuitenkaan rajoittumatta.

Tämä tuote on tarkoitettu ammattikäyttöön.

#### Tekijänoikeudet ja lisenssit

© 2007 Brother Industries, Ltd. Kaikki oikeudet pidätetään.

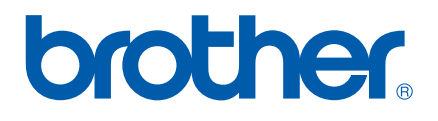